## **Editor**

- Assisted graphic editor for the programming of boring, cutting and routing operations. The Editor handles multiple documents, so it is easy to copy a machining operation from one document to another through the Windows copy/paste functions
- Interactive graphic views with zoom function. It is possible to select machining operations graphically and modify their technological parameters
- Automatic optimization of borings, tool changes and tool routes
- Possibility of defining the work sequence with the mouse, by selecting the workings from a list
- Parametric programming, with the possibility of specifying the values of the parameters when a parametric program is run

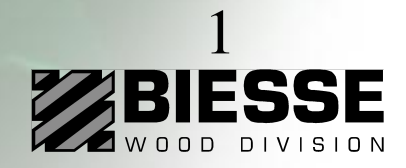

### **Editor**

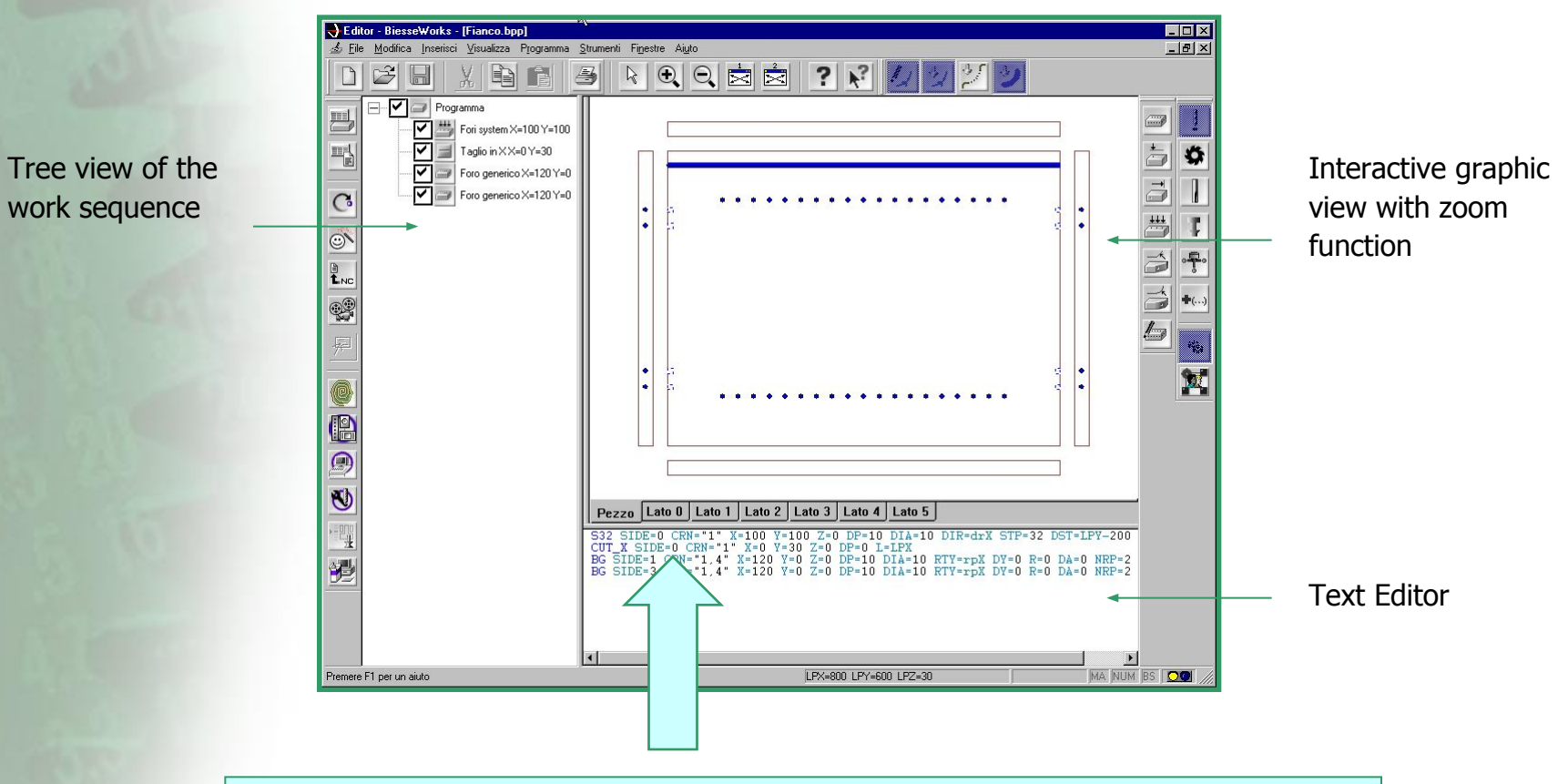

To run an EDITOR demo click here or launch the file Editor.wmv in the \Editor directory

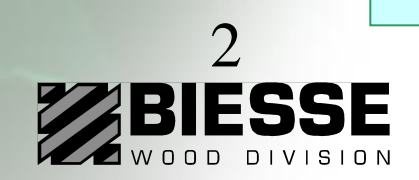

# **DXF and CID3 import**

- Import of files from CAD and other outside software systems in DXF and CID3 format
- Manual import of geometric DXF files with no limitations as far as "layers"
- Automatic import of technological DXF files containing working information in the layers
- Conversion of groups of DXF and CID3 files with no need of importing them one by one (batch-run module)
- Possibility of executing DXF and CID3 files directly

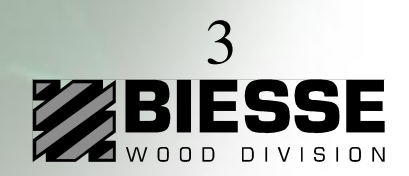

## **DXF and CID3 import**

DXF files import window

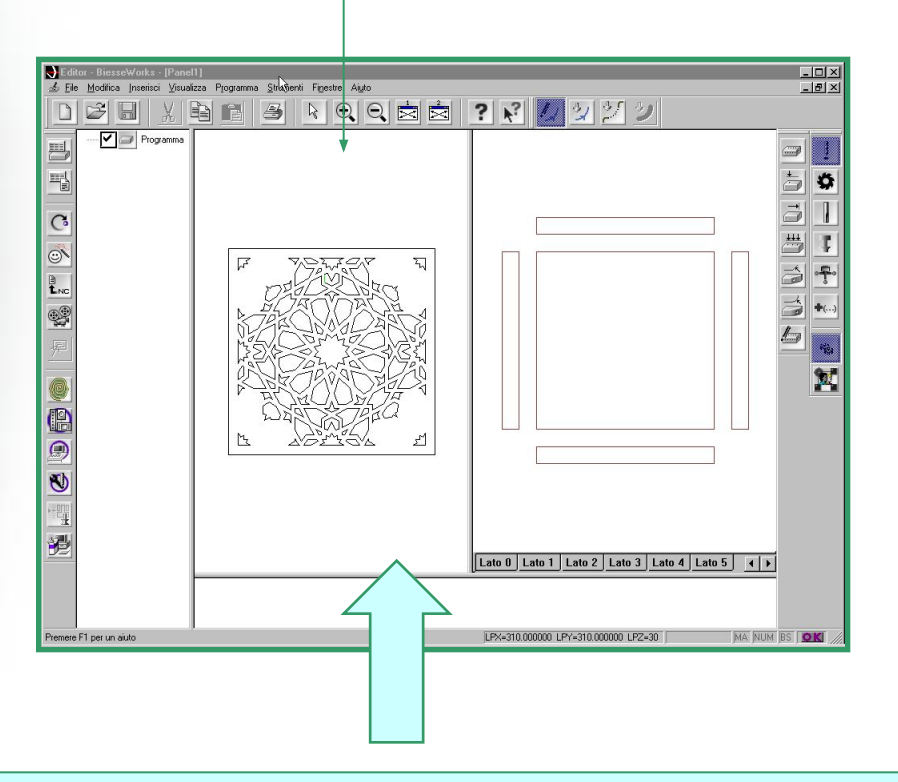

To run a DXF IMPORT demo click here or launch the file "DXF import .wmv" in the \DXF import directory

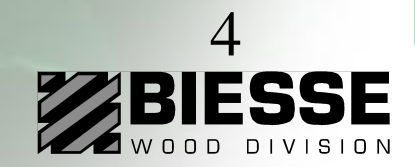

### **Parametric macros**

- BiesseWorks allows operators to automatically create parametric macros for the most common machining operations which the user can recall by custom icons
- A simple guided function allows you to change a parametric program into a macro which can be recalled from the Editor by clicking on an icon
- You can choose the parameters to be included in the macro
- You can choose both the icon for macro recalling and the image which is displayed in the dialogue window
- You can use conditions such as IF THEN ELSE, FOR cycles and WHILE cycles in order to define complex parametric programs

- You can personalize BiesseWorks with your own macro libraries, simplifying and speeding up programming

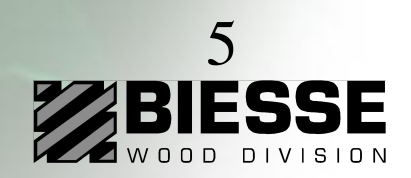

#### **Parametric macros**

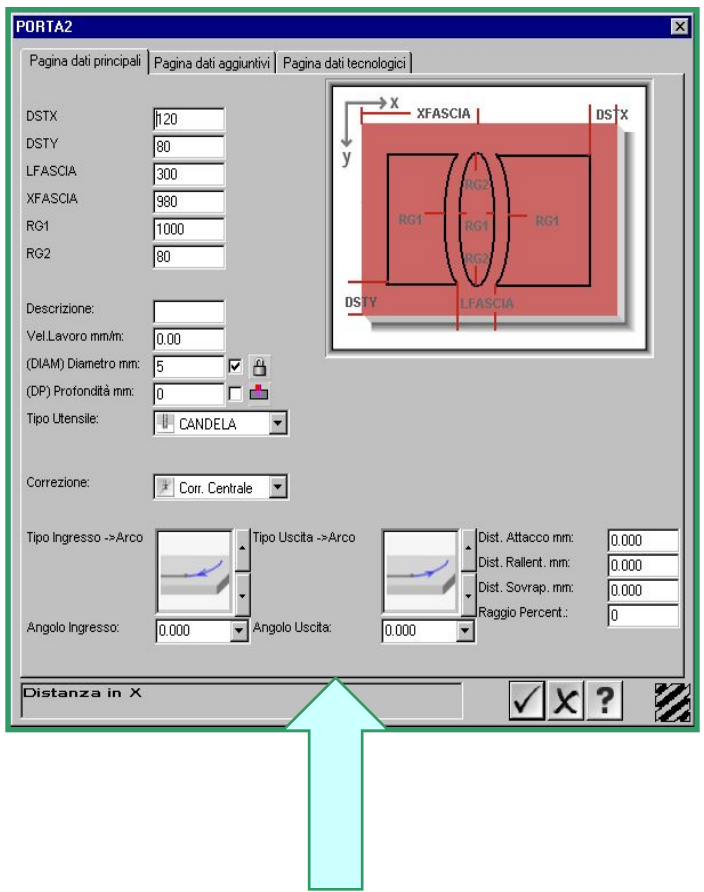

To run a PARAMETRIC MACRO demo click here or launch the file "Macro.wmv" in the \Macro directory

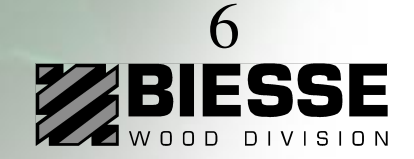

### **Work table set-up**

- The work table graphic set-up module allows operators to define the positions of the panel supports and locking devices

- Possibility of defining the rotation of the vacuum modules
- Collision control between the tool and the elements in the work area: before running a program it is now possible to activate a control which detects possible collisions between the tool and the elements positioned in the work area, and a message is displayed on the screen before the work cycle start
- In the Work Table Tooling tool collisions are immediately revealed by highlighting the elements involved in red
- Automatic re-calculation of the work table set-up for mirror origins

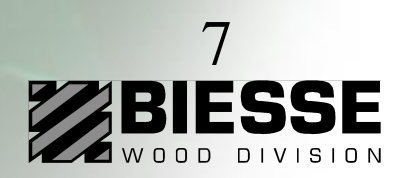

#### **Work table set-up**

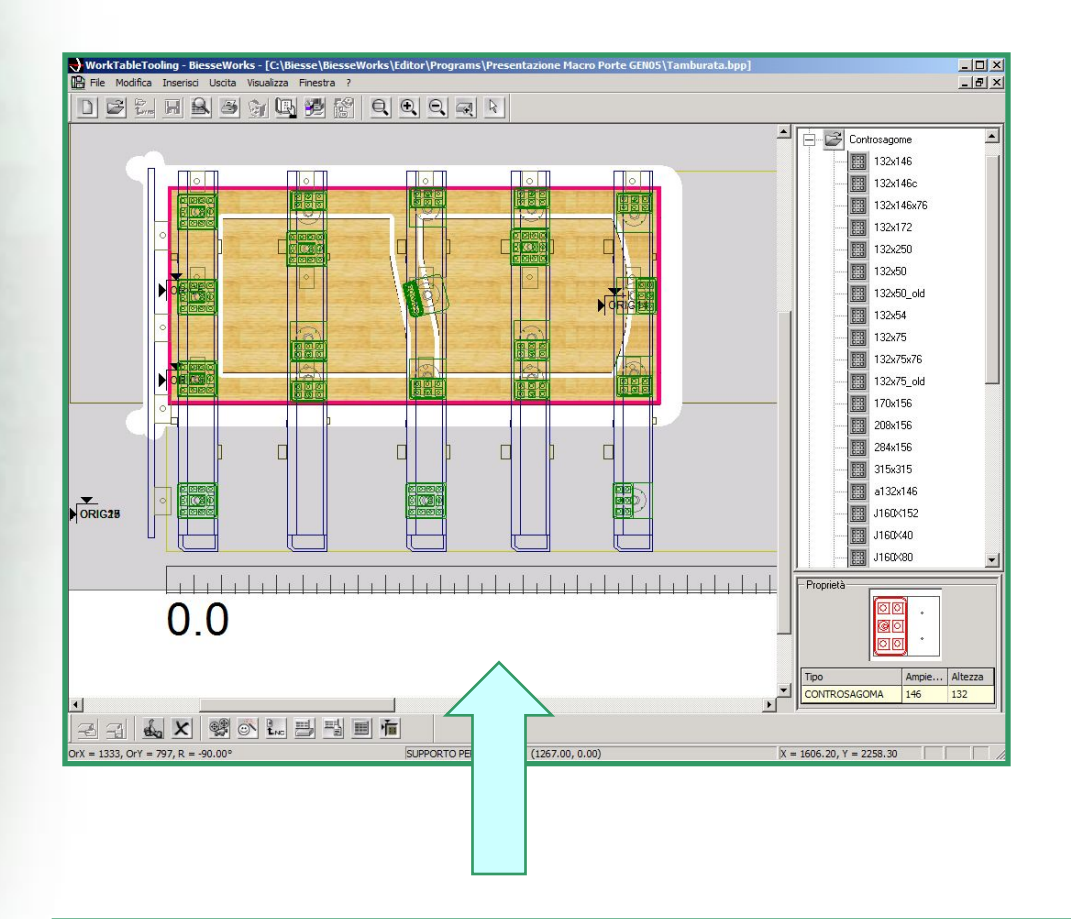

To run a demo click here or launch the file "WTT.wmv" in the \Work Table Tooling directory

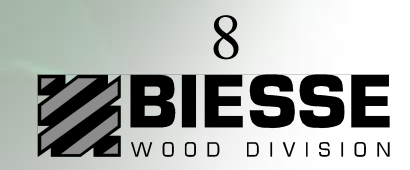

### **Tool database**

- Possibility of dividing the tools by type (e.g. straight tools, shaped tools, …)
- Search filters by type and diameter for aided tool search
- It is possible to associate a shaped profile in DXF to every tool and automatically generate its 3D representation so that it can be associated to the tool in the selection and simulation phase

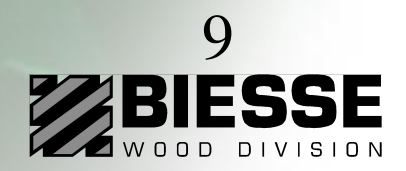

### **Tool database**

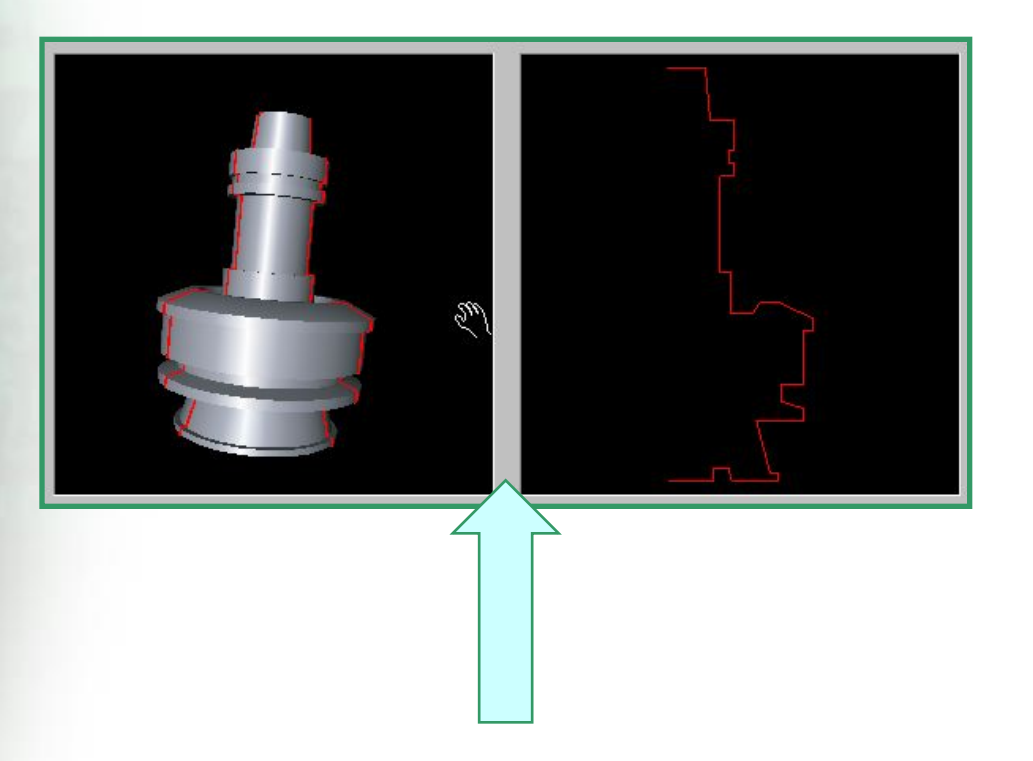

To run a demo click here or launch the file "Tool Manager.wmv" in the \Tool Manager directory

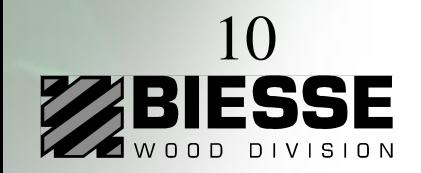

# **Machine tooling**

- The tooling of operating units, tool changers and aggregates can be performed by graphically selecting the elements with the mouse
- Possibility of defining the symmetry between the boring spindles
- Possibility of saving the tooling configuration and of comparing it with an already existing one

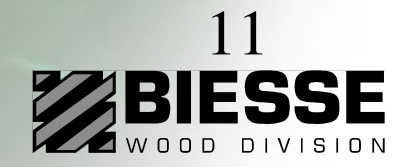

### **Machine tooling**

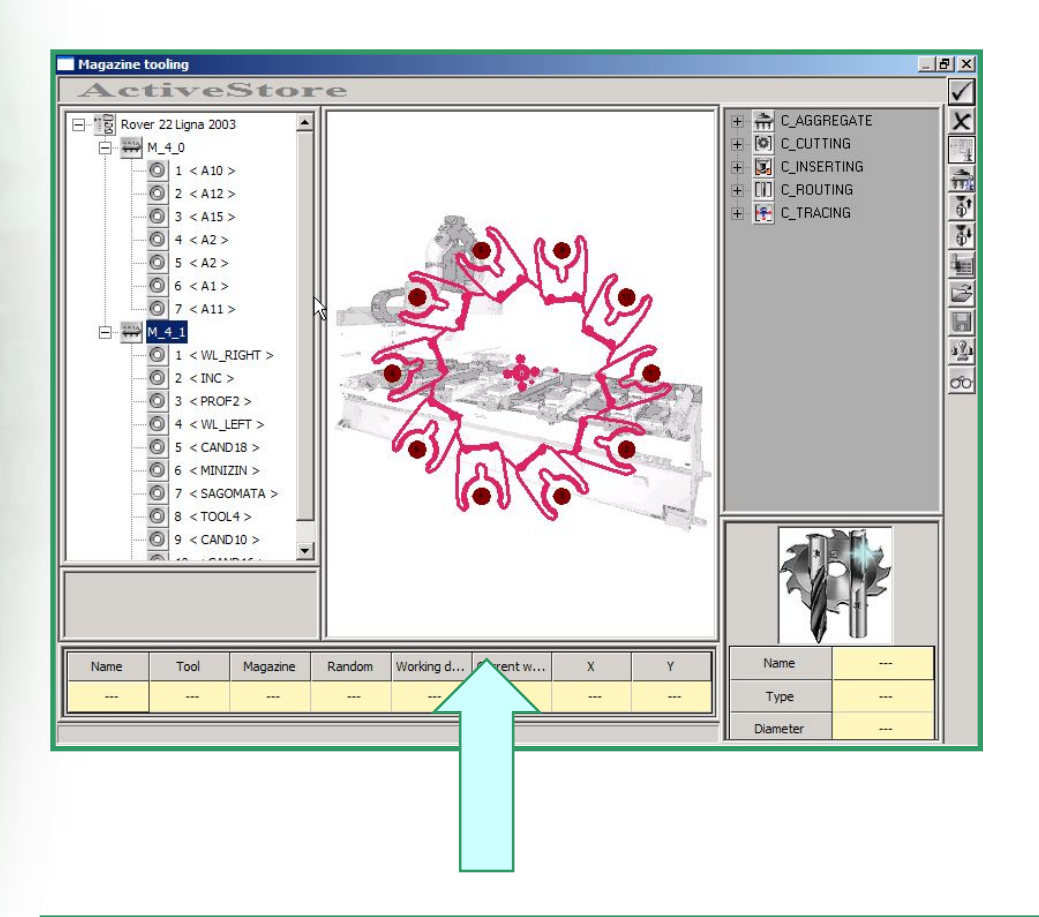

To run a demo click here or launch the file "Machine Tooling.wmv" in the \Machine Tooling directory

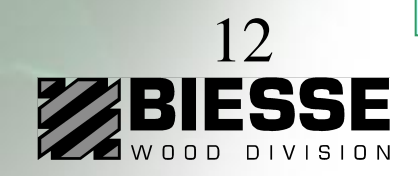